## Emneprioritering på Studentweb Valg av emne til Eksperter i Team

Når du logger på Studentweb vil du få et varsel på forsiden dersom du skal foreta en emneprioritering i denne perioden. Trykk på lenken for å gå til utdanningsplanen din der emneprioriteringen skal gjøres. Du kan også gå dit ved å trykke på «Studier» i menyen øverst og videre til «Vis utdanningsplan».

#### **Studentweb** Norges teknisk-naturvitenskapelige universitet **NTNU** Kommende hendelser (1) Informasjon Dato Emne Uttak: 29.11.2021 kl 09:00 GEOG3518 Innleveringsfrist: 29.11.2021 kl 13:00 **Global Production Networks** Eksamenssystem: 29.11.2021 Vil du vite mer om Inspera assessment - Logg på Inspera assessment her L · Denne vurderingen gjennomføres digitalt. GEOG3518, gå til siden Gjør deg kjent med hva som forventes av deg på Innsida [2]. This is a digital exam. Please have a look Aktive emner at Innsida **□** for more information. Meldinger (3) **VIKTIG** Fristen for emneprioritering er 01.11.2021 i "Eksperter i team - Intensiv". Vil du gjøre noe med dette, gå til siden Utdanningsplan. **INFO** Du er registrert for terminen Høst 2021 **INFO** Semesteravgift er betalt for terminen Høst 2021

Norsk bokmål «

Aktive emner

Studier

Resultater

Mer.  $\sim$ 

#### Emneprioritering

#### Eksperter i team - Intensiv (Valgfritt)

- Prioriter

Frist for å prioritere er 01.11.2021.

### **Emneprioritering**

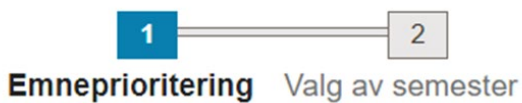

Velg 5 og prioriter:

Du må velge 5 emner.

Velg fra lista  $\vee$  + Legg til

Avbryt

**Neste** 

• Fram til på meldingsfristen kan du gå inn på Utdanningsplanen din i Studentweb for å gjøre endringer på emner/prioritet.

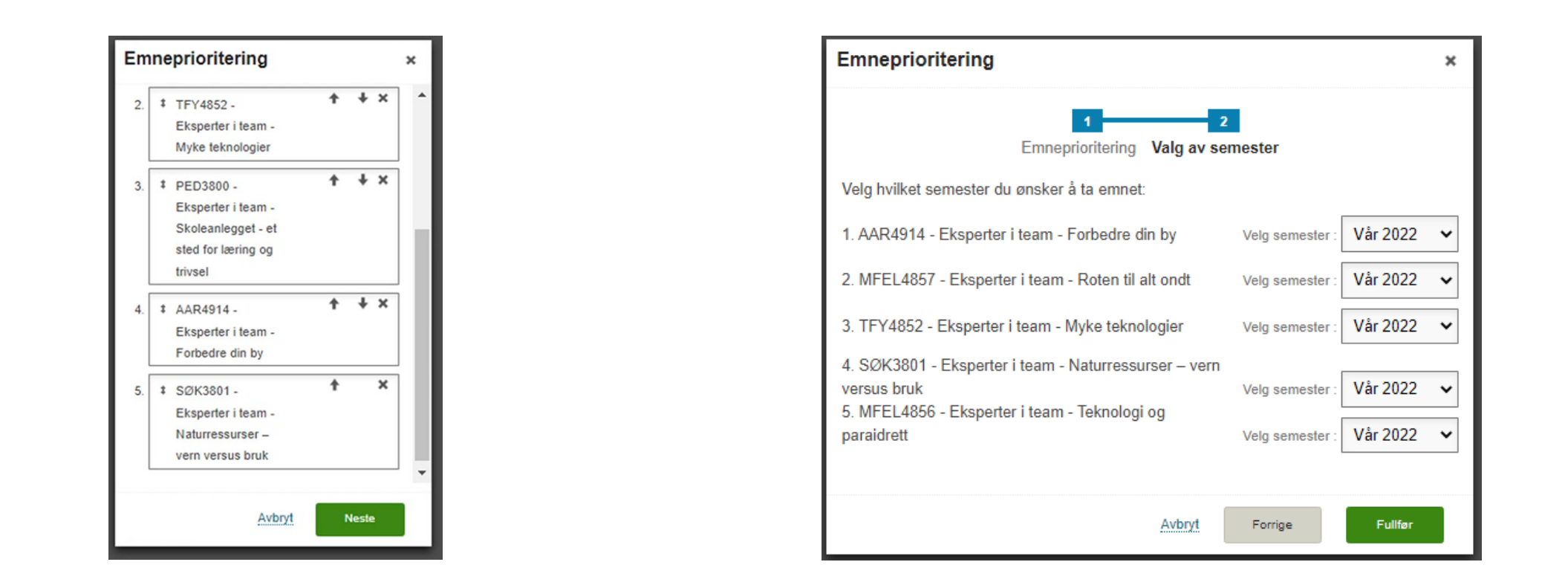

# Velg EiT-emner

- Prioriter det antallet emner du får beskjed om  $\log^6$ trykk «Videre».
- Godkjenn/emneprioriteringen og valg av semester ved å trykke «Fullfør».